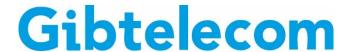

## **INSTRUCTIONAL GUIDE:** How to Register on My Gibtelecom with a Reload Number

- Step 1. Contact our Customer Services team on 200 52200 to advise them that you would like to register a Reload number to "My Gibtelecom". You will then be asked a few security questions in order for us to verify that the number is yours. These questions may include confirming the last 3 numbers you called or sent a message to. You will also need to provide your e-mail address as an email invite will be sent to activate your account.
- Step 2. You will then receive an e-mail like the one below, scroll down and select "Activate My Account"

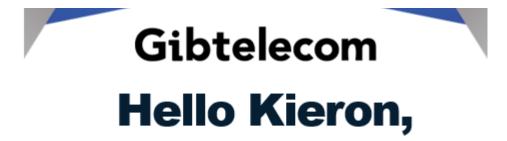

## You have been invited to activate your MyGibtelecom account.

Click the following link to activate your account.

## **Activate My Account**

Please be aware that this link will work only for 2 hours. If you are not able to activate your account within this time, then click the following link and follow the simple instructions to receive a new link via email.

## Send Activation Link

Should you have any further questions about using MyGibtelecom, or wish to speak to a customer service representative, please email <a href="mailto:customerservices@gibtele.com">customerservices@gibtele.com</a> or call us on +350 20052200.

| This email has been sent to | from Gibtelecom. |
|-----------------------------|------------------|
|                             |                  |

Step 3. You will then be brought to the Gibtelecom website, where you will be prompted to select a security question from the drop down menu. You will also need to set a password for your account. Once this is done click on the "ACTIVATE ACCOUNT" button.

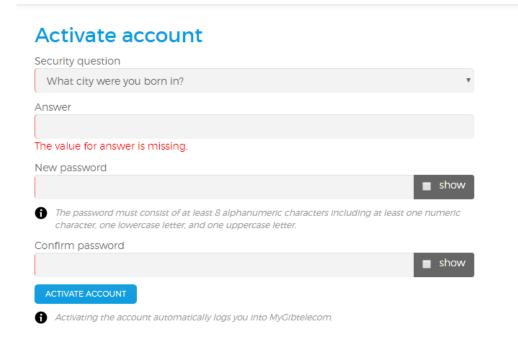

**Step 4.** Your account will now be activated and you will be brought to a screen that looks like below:

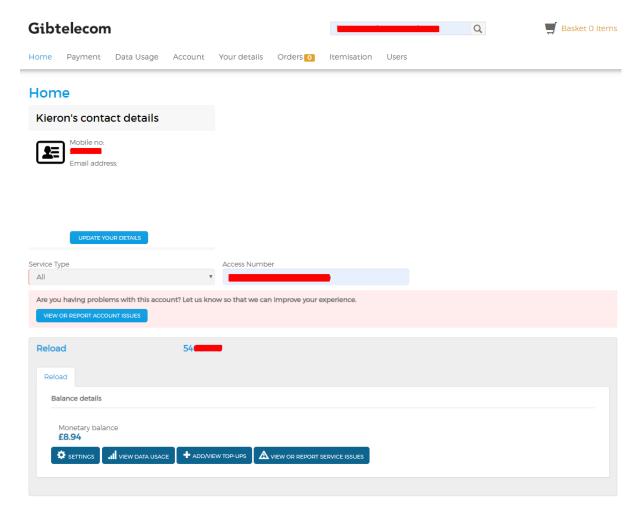